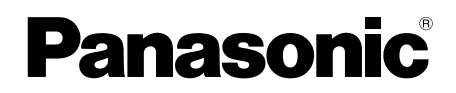

## 取扱説明書 基本編

## ネットワークカメラ

## 品番 WV-SPN531

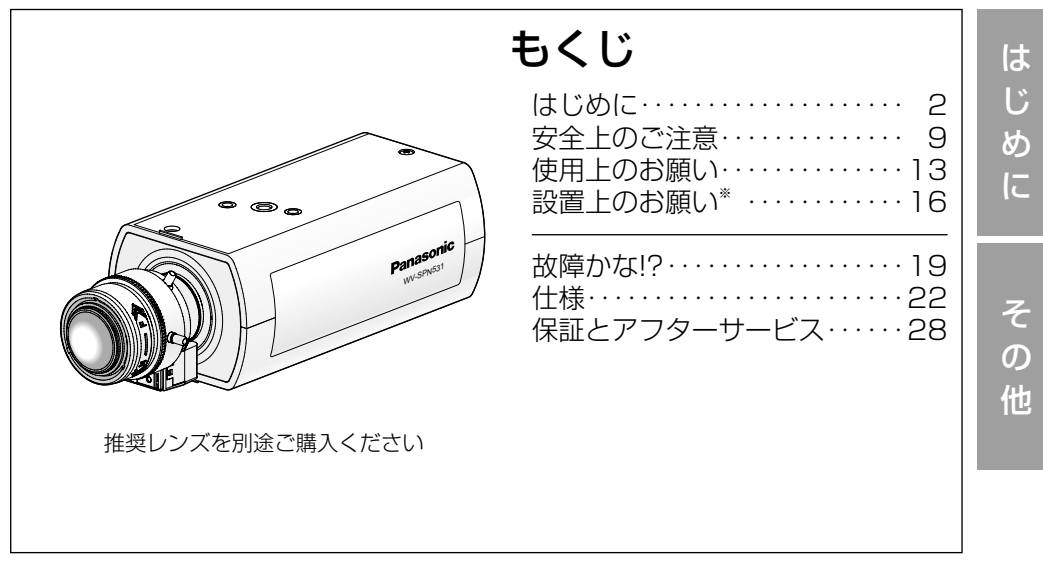

※ 設置工事方法については、付属の「取扱説明書 設置編」 を参照してください。

#### このたびは、パナソニック製品をお買い上げいただき、まこと にありがとうございます。 保証書別添付

- ●取扱説明書をよくお読みのうえ、正しく安全にお使いください。
- ●ご使用前に「安全上のご注意」(9~12ページ)を必ずお読 みください。
- ●保証書は「お買い上げ日・販売店名| などの記入を確かめ、 取扱説明書とともに大切に保管してください。

## 商品概要

本機はネットワーク用の10BASE-T/100BASE-TX端子(ネットワーク端子) を装備した監視用カメラです。 ネットワーク端子を使い、LAN (Local Area Network) やインターネットな

どのネットワークと本機の接続によって、ネットワーク上にあるパーソナルコ ンピューター(以下、PC)でカメラの画像や音声を確認できます。

#### メモ

●PCでカメラの画像を確認する場合は、PCのネットワーク環境の設定が 必要です。また、インターネット用ウェブブラウザーをインストールす る必要があります。

## 主な機能

#### 新コーデックエンジンを搭載

新開発のコーデックエンジン搭載によりFull-HD画質で最大毎秒60フレームの 出力ができます。

#### さらに性能を向上させたスーパーダイナミック機能搭載でダイナミックレンジ 133 dBを実現

シャッタースピードの異なる画像を合成することで、照度差の大きい被写体で も、画素単位で明るさを補正し、より自然な画像で撮影可能です。

※ 60フレームに設定した場合はスーパーダイナミック機能はoffとなります。

#### 高感度MOSセンサーと新ノイズリダクション機能を搭載

高感度センサーと、新方式のノイズリダクション機能(MNR:マルチプロセス ノイズリダクション)※1で低照度環境下でも見やすい画像を実現します。

※1 変化の少ない部分はノイズ除去を優先し、ノイズが目立ちやすいエッジ部 分は解像感を優先して処理することで、画像全体のノイズを抑えながら立 体感を表現可能なノイズリダクション。

#### オートバックフォーカス機能(ABF)を搭載

本機の操作ボタンまたは設定メニューで、カメラ内のMOSセンサーを最適ポジ ションに移動させることによって、自動的にバックフォーカスが調節できます。

#### SDXC/SDHC/SDメモリーカードスロットを搭載

アラーム発生時やスケジュール設定、ウェブブラウザー画面からの手動操作で、 SDXC/SDHC/SDメモリーカードにH.264動画またはJPEG画像を保存で きます。また、ネットワーク障害時にJPEG画像を保存することもできます (ダウンロード可能)。

#### 機能拡張ソフトウェアに対応

機能拡張ソフトウェア※2をインストールすることにより、画像データを使った機 能を追加することができます。

※2 本機が対応している機能拡張ソフトウェアについては、パナソニックのサ ポートウェブサイト [\(http://panasonic.biz/security/support/info.html\)](http://panasonic.biz/security/support/info.html)を参照してくださ い。

## 付属品をご確認ください

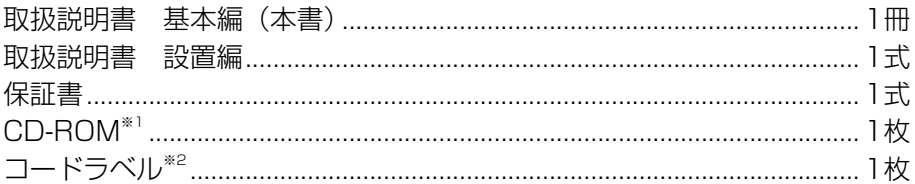

#### 以下の付属品は取付工事に使用します。

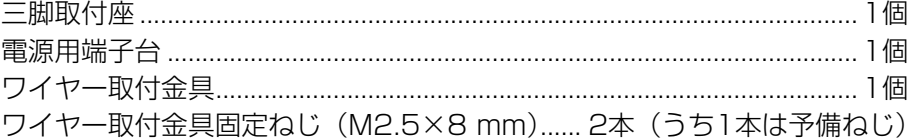

#### 以下の付属品は国内では使用しません。

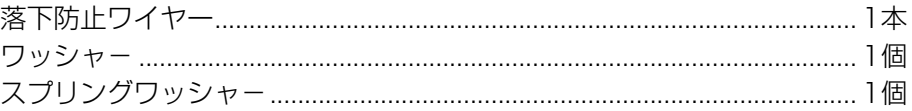

※1 CD-ROMには各種取扱説明書および各種ツールソフトが納められています。

※2 ネットワーク管理上、必要になる場合があります。ネットワーク管理者が 保管してください。

## 取扱説明書について

本機の取扱説明書は以下のような構成になっています。

●取扱説明書 基本編 (本書):安全上のご注意、使用上、設置上のお願い事項 などについて記載されています。

- ●取扱説明書 設置編:設置の手順を説明しています。
- ●取扱説明書 操作・設定編 (CD-ROM内):本機を動かすソフトウェアの操 作や設定方法について記載されています。

PDFファイルをお読みになるには、アドビシステムズ社のAdobe® Reader®が 必要です。

### CPU Intel® Core™ 2 Duo 2.4 GHz以上推奨 メモリー Microsoft® Windows® 8.1、Microsoft® Windows® 8、 Microsoft® Windows® 7の場合は 1 GB以上(32ビット)、 2 GB以上(64ビット) Microsoft® Windows Vista®の場合は1 GB以上 ネットワーク機能 10BASE-Tまたは100BASE-TX 1ポート サウンド機能 サウンドカード(音声機能を使用する場合) 画像表示機能 解像度:1024×768ピクセル以上、 発色 :True Color 24ビット以上 対応OS Microsoft® Windows® 8.1 日本語版 Microsoft® Windows® 8 日本語版 Microsoft® Windows® 7 日本語版 Microsoft® Windows Vista® 日本語版 ウェブブラウザー Internet Explorer® 11 32ビット日本語版 Windows® Internet Explorer® 10 32ビット日本語版 Windows® Internet Explorer® 9 32ビット日本語版 Windows® Internet Explorer® 8 32ビット日本語版 Windows® Internet Explorer® 7 32ビット日本語版 その他 CD-ROMドライブ (取扱説明書および各種ソフトウェアを使用するため) Adobe® Reader® (CD-ROM内のPDFファイルを閲覧するため) 必要なPCの環境

#### 重要

- 必要なPCの環境を満たしていない場合には、画面の描画が遅くなった り、ウェブブラウザーが操作できなくなったりするなどの不具合が発生 するおそれがあります。
- ●サウンドカードが搭載されていないPCでは、音声機能を使用すること はできません。また、ネットワークの環境によっては、音声が途切れる 場合があります。
- ●Microsoft Windows RT、およびMicrosoft Windows 7 Starterに は対応していません。
- ●Microsoft Windows 8.1、Microsoft Windows 8の場合、「クラシッ ク UI」でご使用ください。「Modern UI design」では動作いたしません。

#### メモ

Microsoft Windows 8.1、Microsoft Windows 8、Microsoft Windows 7、Microsoft Windows Vista または、Windows Internet Explorerを使用する場合に必要なPCの環境や注意事項など詳 しくは、付属CD-ROMのメニューより「取扱説明書」の「参照」をクリッ クし、「Windows®/Internet Explorer®のバージョンによる注意事項」 をお読みください。

●対応OSとブラウザーの動作検証情報については、パナソニックサポー トウェブサイト(<http://panasonic.biz/security/support/index.html>) を参照してください。

## 商標および登録商標について

- ●Microsoft、Windows、Windows Vista、Internet Explorer、および DirectX は、米国Microsoft Corporationの米国およびその他の国における 登録商標または商標です。
- ●Microsoft Corporationのガイドラインに従って画面写真を使用しています。
- ●Intelおよび、Intel Coreは、アメリカ合衆国およびその他の国における Intel Corporation の商標です。
- Adobe、Acrobat ReaderおよびAdobe Readerは、Adobe Systems Incorporated(アドビシステムズ社)の米国およびその他の国における登録 商標または商標です。
- ●SDXCロゴはSD-3C, LLCの商標です。

## 商標および登録商標について(つづき)

- ●iPad、iPhone、iPod touchは、米国および他の国々で登録されたApple Inc.の商標です。
- Androidは、Google Inc.の商標または登録商標です。
- ●その他、この説明書に記載されている会社名・商品名は、各会社の商標また は登録商標です。

## 著作権について

本製品に含まれるソフトウェアの譲渡、コピー、逆アセンブル、逆コンパイル、 リバースエンジニアリングは禁じられています。また、本製品に含まれるすべ てのソフトウェアの輸出法令に違反した輸出行為は禁じられています。

## 免責について

- ●この商品は、特定のエリアを対象に監視を行うための映像を得ることを目的に 作られたものです。この商品単独で犯罪などを防止するものではありません。
- ●弊社はいかなる場合も以下に関して一切の責任を負わないものとします。
	- ①本商品に関連して直接または間接に発生した、偶発的、特殊、または結果 的損害・被害
	- ②お客様の誤使用や不注意による障害または本商品の破損などの不便・損害・ 被害
	- ③お客様による本商品の分解、修理または改造が行われた場合、それに起因 するかどうかにかかわらず、発生した一切の故障または不具合
	- ④本商品の故障・不具合を含む何らかの理由または原因により、映像が表示 などできないことで被る不便・損害・被害
	- ⑤第三者の機器などと組み合わせたシステムによる不具合、あるいはその結 果被る不便・損害・被害
	- ⑥お客様による監視映像(記録を含む)が何らかの理由により公となりまたは 使用され、その結果、被写体となった個人または団体などによるプライバシー 侵害などを理由とするいかなる賠償請求、クレームなど
	- ⑦登録した情報内容が何らかの原因により、消失してしまうこと

は じ め に

## 個人情報の保護について

本機を使用したシステムで撮影された本人が判別できる情報は、「個人情報の保 護に関する法律」で定められた「個人情報」に該当します。※

法律に従って、映像情報を適正にお取り扱いください。

※ 経済産業省の「個人情報の保護に関する法律についての経済産業分野を対 象とするガイドライン」における【個人情報に該当する事例】を参照して ください。

## ネットワークに関するお願い

本機はネットワークへ接続して使用するため、以下のような被害を受けること が考えられます。

- ①本機を経由した情報の漏えいや流出
- ②悪意を持った第三者による本機の不正操作
- ③悪意を持った第三者による本機の妨害や停止
- このような被害を防ぐため、お客様の責任の下、下記のような対策も含め、ネッ トワークセキュリティ対策を十分に行ってください。
- ●ファイアウォールなどを使用し、安全性の確保されたネットワーク上で本機 を使用する。
- PCが接続されているシステムで本機を使用する場合、コンピューターウイル スや不正プログラムの感染に対するチェックや駆除が定期的に行われている ことを確認する。
- ●不正な攻撃から守るため、ユーザー名とパスワードを設定し、ログインでき るユーザーを制限する。
- ●画像データ、認証情報(ユーザー名、パスワード)、アラームメール情報、 FTPサーバー情報、DDNSサーバー情報などをネットワーク上に漏えいさせ ないため、ユーザー認証でアクセスを制限するなどの対策を実施する。
- 管理者で本機にアクセスしたあとは、必ずすべてのブラウザーを閉じる。
- ●管理者のパスワードは、定期的に変更する。
- ●本機、ケーブルなどが容易に破壊されるような場所には設置しない。

# 安全上のご注意 (必ずお守りください)

人への危害、財産の損害を防止するため、必ずお守りいただくことを説明して います。

■誤った使い方をしたときに生じる危害や損害の程度を区分して、説明してい ます。

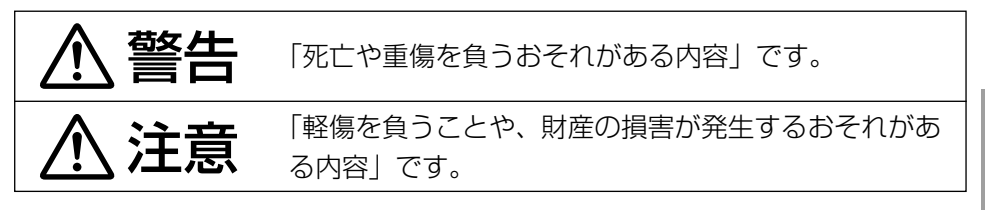

■**お守りいただく内容を次の図記号で説明しています**。(次は図記号の例です)

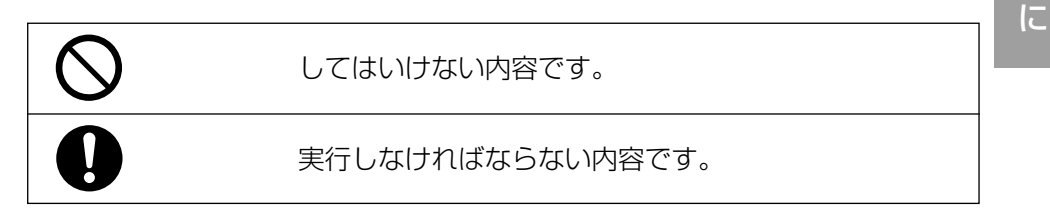

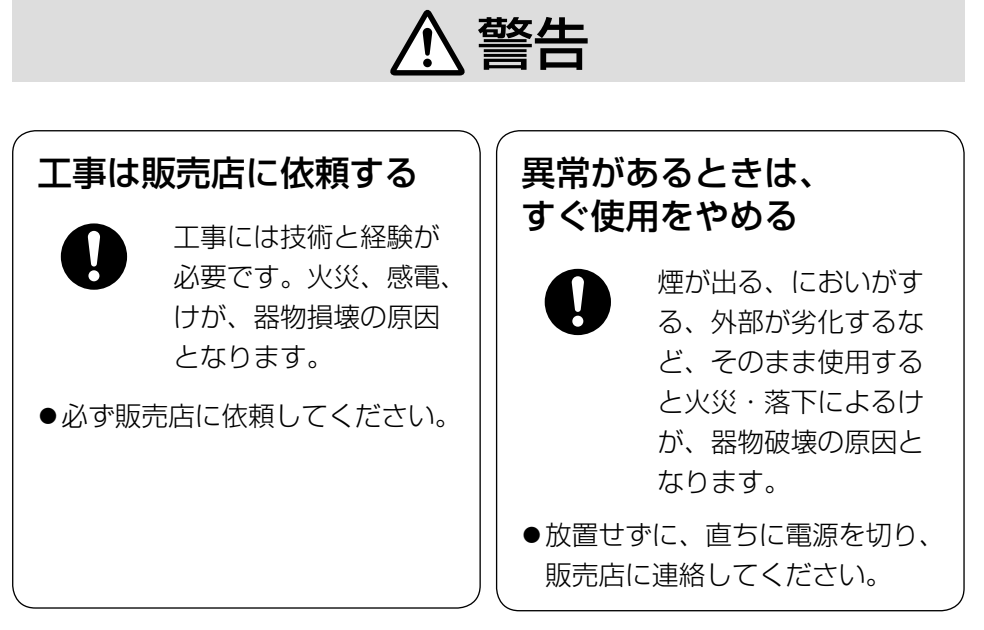

は じ め

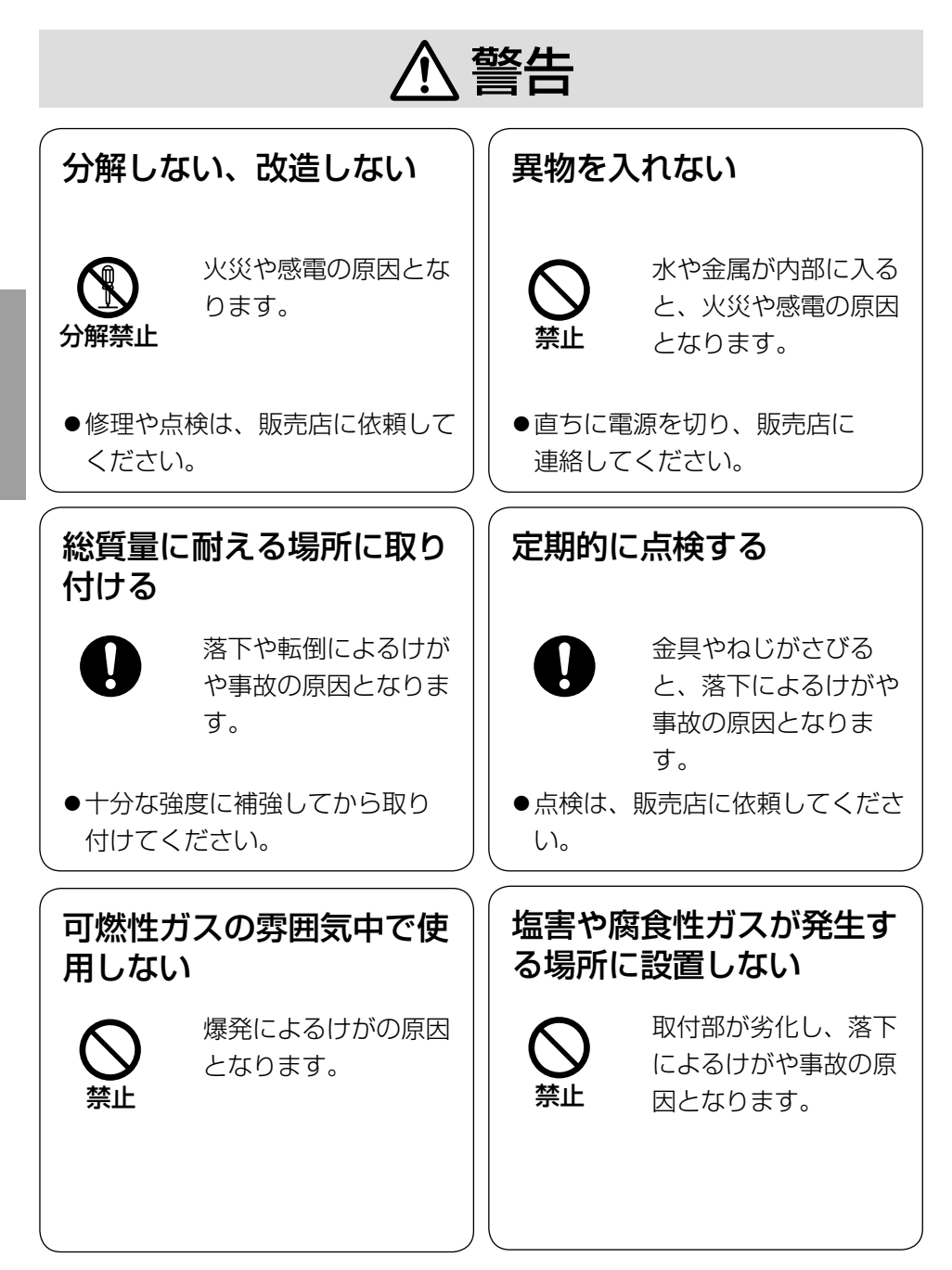

は じ め に

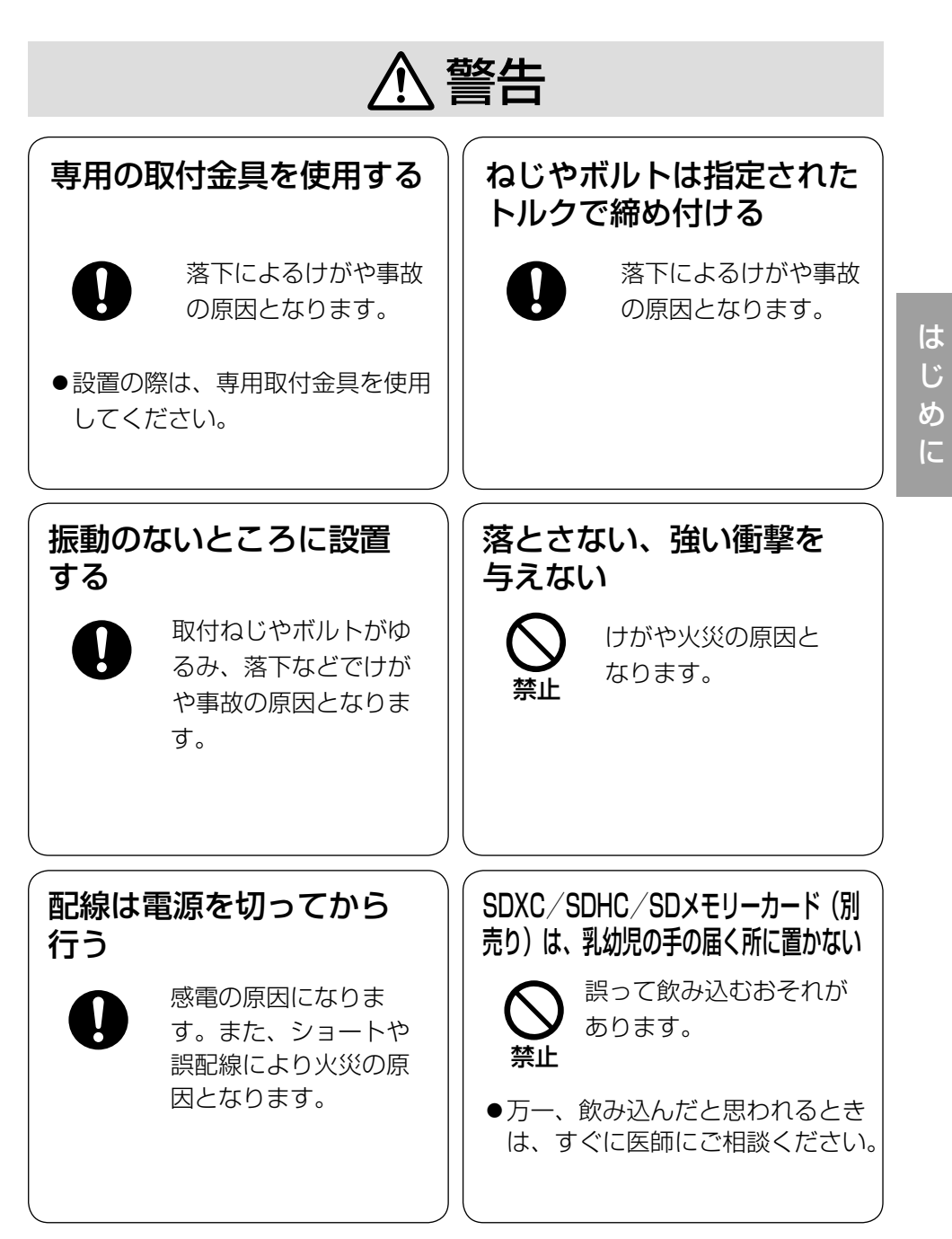

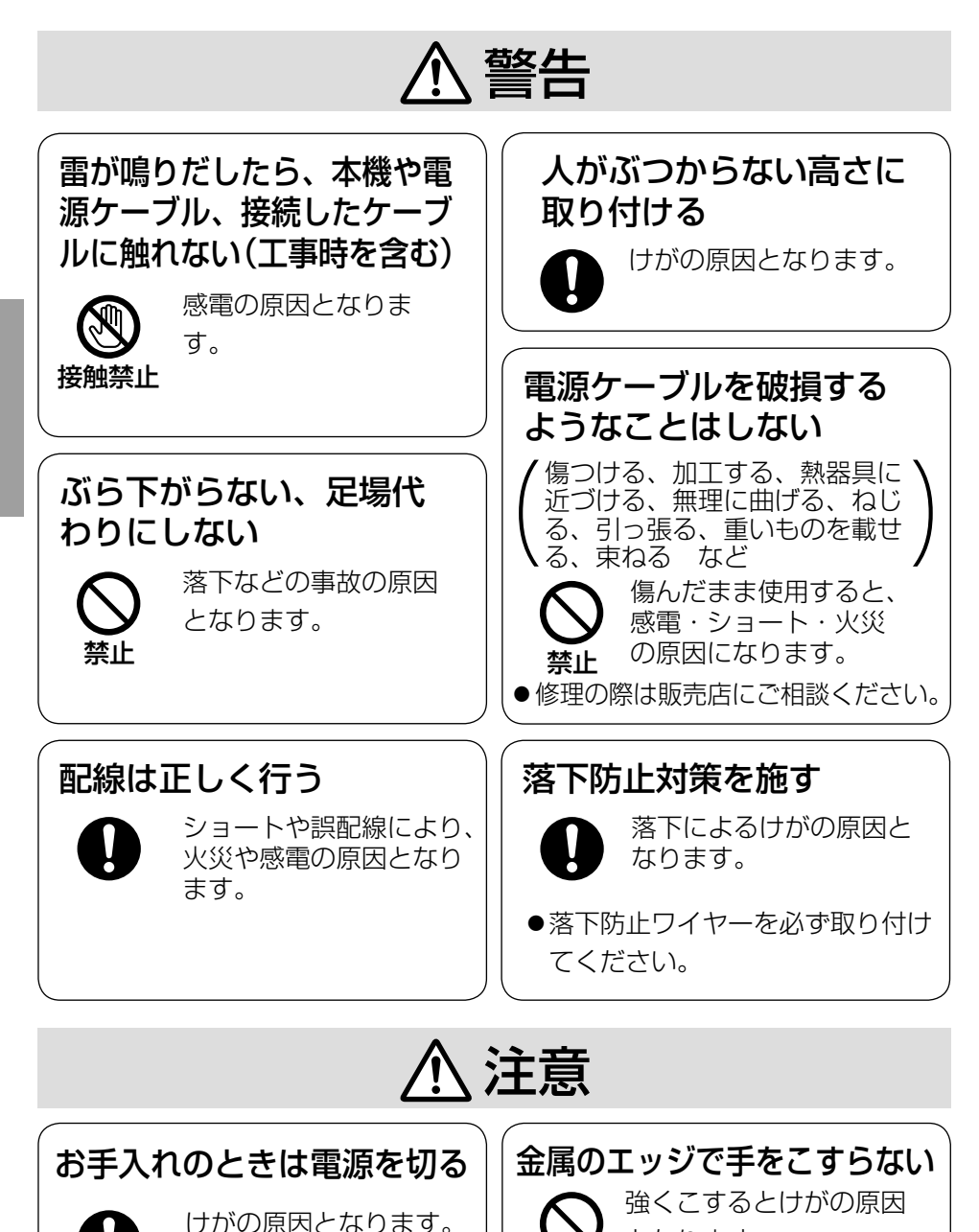

となります。

禁止

じ め に

は

## 八警告 八注意 に記載されている内容とともに、以下の 事項をお守りください。

#### 長時間安定した性能でお使いいただく ために

高温・多湿の場所で長時間使用しない でください。部品の劣化により寿命が 短くなります。

設置場所の放熱を良くしたり、暖房な どの熱が直接当たらないようにしてく ださい。

#### 本機は屋内専用です。屋外では使用し ないでください。

#### 機器が濡れないようにご使用ください。 水滴または水沫のかからない状態でご 使用ください。

#### 本機に電源スイッチはありません

電源を切る場合は、DC12 V電源、 あるいはPoE給電装置の電源をOFF にしてください。本機の電源を切る前 に必ずSD MOUNTランプ (緑) が消 灯していることを確認してください。 SD MOUNTランプ(緑)が点灯・点 滅中に電源を切ると録画データが破壊 されてしまうことがあります。

#### 取り扱いはていねいに

落としたり、強い衝撃または振動を与 えたりしないでください。故障の原因 になります。

#### 電池について

本機は内部に電池が組み込まれていま す。電池は、日光、火などにより過度 の熱にさらされる環境に放置しないで ください。

#### レンズ表面に直接触れないでください

レンズ表面が汚れると画質劣化の原因 となります。

#### 使用するPCについて

PCのモニター上に長時間同じ画像を 表示させると、モニターに損傷を与え ることがあります。

スクリーンセーバーの使用をお勧めし ます。

異常検出時、自動的に再起動を行います 本機は、何らかの原因で異常を検出す ると自動的に再起動します。再起動し た場合は、電源投入時と同様に約2分 間操作ができません。

#### 動作状態検出機能について

使用中、外来ノイズなどの影響により 異常動作を30秒以上続けると、本機 が自動的にリセット動作を行い正常な 動作に復帰します。リセット動作は、 電源投入時と同様の初期化動作を行い ますが、頻繁に発生する場合は、本機 の設置環境で外来ノイズが多く発生し ている可能性があります。故障の原因 になりますので、早めに販売店にご相 談ください。

#### 画像更新速度について

画像更新速度は、ご利用のネットワー ク環境、PC性能、被写体、アクセス 数により遅くなることがあります。

#### 周期的に画面がゆがむ現象が発生する 場合

ネットワークカメラを小刻みに振動す る場所(たとえば振動する機器の近く など)へ設置した場合、周期的に画面 が縦方向に伸び縮みするようにゆがむ 現象が発生することがあります。

これは撮像素子にMOSセンサーを使 用していた場合に発生する特有の現象 であり、画面の周期的な動きとイメー ジセンサーからの画像の読み出しタイ ミングとの関係により発生するもの で、ネットワークカメラの異常ではあ りません。

設置状態の再確認を実施し、ネット ワークカメラ本体の安定性を確保する と現象が軽減します。

#### SDメモリーカード※ について

- ※ SDXC/SDHC/SDメモリー カードをSDメモリーカードと表記 しています。
- ●SDメモリーカードを取り外すとき は、SD ON/OFFボタンを長押し (約2秒)し、SD MOUNTランプ が点滅から消灯に変わったことを確 認後、SDメモリーカードを取り出 してください。
- ●SDメモリーカードを使用する場合 は、本機でSDメモリーカードを フォーマットしてから使用してくだ さい。フォーマットすると、記録さ れていた内容は消去されます。未 フォーマットのSDメモリーカード や本機以外でフォーマットしたSD メモリーカードを使用すると、正常 に動作しないことや、性能低下する ことがあります。フォーマットのし かたは、付属CD-ROM内の「取扱 説明書 操作・設定編」をお読みく ださい。
- ●一部のSDメモリーカードは本機で 使用すると、正常に動作しないこと や、性能が低下することがあります。 **推奨SDメモリーカード (☞26ペー** ジ)の使用をお勧めします。
- ●スピードクラスClass10 対応の SDメモリーカードの場合は、 UHS-I (Ultra High Speed-I) 対応のカードを使用してください。

#### MOSセンサーについて

- ●画面の一部分にスポット光のような 明るい部分があると、MOSセン サー内部の色フィルターが劣化し て、その部分が変色することがあり ます。固定監視の向きを変えた場合 など、前の画面にスポット光がある と変色して残ります。
- 動きの速い物体を写したときは、画 面を横切る物体が斜めに曲がって見 えることがあります。

#### お手入れは

電源を切ってから行ってください。け がの原因になります。

ベンジン・シンナーなど有機溶剤をか けたり、使用したりしないでください。 ケースが変色することがあります。化 学ぞうきんを使用の際は、その注意書 きに従ってください。

#### レンズの清掃は

レンズクリーニングペーパー(カメラ やめがねの清掃に使うもの)で行って ください。溶剤を使用する場合はアル コール類を使用し、ガラスクリーナー やシンナー系のものは使用しないでく ださい。

#### AVC Patent Portfolio License に ついて

本製品は、AVC Patent Portfolio Licenseに基づきライセンスされて おり、以下に記載する行為に係るお客 様の個人的かつ非営利目的の使用を除 いてはライセンスされておりません。 ⒤画像情報をAVC規格に準拠して(以 下、AVCビデオ)記録すること。 ⅱ個人的活動に従事する消費者によっ て記録されたAVCビデオ、または、

ライセンスをうけた提供者から入手 したAVCビデオを再生すること。 詳細についてはMPEG LA, LLC ホームページ (<http://www.mpegla.com>)

を参照してください。

#### コードラベルについて

コードラベル(付属品)は故障時の問い 合わせに必要です。紛失しないようにご 注意ください。お客様控えの1枚は、 CD-ROMケースに貼り付けてください。

本機の識別および定格表示について

本機の識別および電源、その他の表示 は機器の底面をお読みください。

#### 本機を譲渡・廃棄される場合

本機に記録された情報内容と、本機と ともに使用する記憶媒体に記録された 情報内容は、「個人情報」に該当する場 合があります。本機が廃棄、譲渡、修 理などで第三者に渡る場合には、その 取り扱いに十分に注意してください。

#### 設置工事は電気設備技術基準に従って実施してください。

本機の設置・接続を始める前に必要な周辺機器やケーブルを確認し、準備して ください。接続する前に、本機、PCなど接続する機器の電源を切ってください。

**警告 に**軍は必ず販売店に依頼してください。火災、感電、

詳細設置方法は付属の取扱説明書 設置編を参照してください。

#### 電源について

本機に電源スイッチはありません。電 源工事の際は、カメラの電源を入/切 できるようにしてください。電源ケー ブルを電源に接続すると、電源が入り ます。お手入れの際は、必ず電源ケー ブルを主電源から切り離してください。

#### カメラの取付場所について

設置場所はお買い上げの販売店とよく ご相談のうえ、丈夫な壁面や天井面な どをよく選んで設置してください。

- ●強度が十分ある天井 (コンクリート 天井など)に取り付けてください。
- ●建築物の基礎部分、または十分な強 度がある部分に設置してください。
- ●石こうボードや木部は強度が弱いの で取り付けないでください。やむを 得ず取り付ける場合は、十分な補強 を施してください。

#### 本機は屋内専用です

屋外での使用はできません。長時間直 射日光の当たるところや、冷・暖房機 の近くには設置しないでください。変 形・変色または故障・誤動作の原因と なります。また、水滴や水沫のかから ない状態で使用してください。

以下のような場所での設置および使用 はできません

- プールなど、薬剤を使用する場所
- ●ちゅう房などの蒸気や油分の多い場 所
- ●溶剤および可燃性雰囲気などの特殊 環境の発生する場所
- ●放射線やX線、および強力な電波や 磁気の発生する場所
- ●海上や海岸通り、および腐食性ガス が発生する場所
- 使用温度範囲 (☞22ページ) を超 える場所
- ●車両、船舶や工場ライン上などの振 動の多い場所(本機は車載用ではあ りません。)
- ●雨や水が直接かかる場所(軒下など も含む)
- ●湿気やほこりの多い場所
- ●エアコンの吹き出し口近くや外気の 入り込む扉付近など、急激に温度が 変化する場所

#### 工事の際に知っておいていただきたい こと

機器の組み合わせは制限があります。 定格、外観寸法をよく確認してから接 続してください。詳しくは、 「Panasonic 映像セキュリティシス

テム総合カタログ」を参照するか、販 売店にご相談ください。

#### 設置作業の前に

- ●本機を天井や壁面に取り付ける際に は、WV-Q180(カメラ取付台: 天井用)、もしくはWV-Q181(カ メラ取付台:壁面用)を使用してく ださい。
- ●本機を天井や壁面に取り付ける際に 使用するアンカーやねじは付属され ておりません。取付場所の構造や材 質に合わせて、下記に記載されてい る性能、信頼性を持ったものを目安 としてご用意ください。

#### <WV-Q180(カメラ取付台:天 井用)の場合>

ねじ、アンカーねじ:M6×4本 最低引抜強度(ねじ1本あたり): 562 N {57 kgf}

#### <WV-Q181(カメラ取付台:壁 面用) の場合>

ねじ、アンカーねじ:M6×5本 最低引抜強度(ねじ1本あたり): 724 N {74 kgf}

#### 取付ねじの締め付けについて

- ●ねじは取付場所の材質や構造物に合 わせて、しっかりと締め付けてくだ さい。
- ●インパクトドライバーは使用しない でください。ねじの破損の原因とな ります。
- ねじはまっすぐ締めてください。締 めたあとは、目視にて、がたつきが なく、しっかりと締められているこ とを確認してください。

#### 雷に対する保護について

ネットワークケーブルを使って本機を ネットワークに接続する場合は、以下 の注意が必要です。

●ネットワークが雷の影響を受けない ように配線設置してください。

#### 電波障害について

テレビやラジオの送信アンテナ、強い 電界や磁界(モーターやトランス、電 力線など)の近くでは、映像がゆがん だり、雑音が入ったりすることがあり ます。

#### VCCIについて

この装置は、クラスA情報技術装置 です。この装置を家庭環境で使用す ると電波妨害を引き起こすことがあ ります。この場合には使用者が適切 な対策を講ずるよう要求されること があります。 VCCI-A

#### PoEによる電源供給について

PoE(IEEE802.3af準拠)対応のハ ブまたは給電装置を使用してください。

ルーターについて

本機をインターネットに接続する場合 で、ルーターを使用するときは、ポー トフォワーディング機能(NAT、IP マスカレード)付きのブロードバンド ルーターを使用してください。 ポートフォワーディング機能の概要に ついては、付属CD-ROM内の「取扱 説明書 操作・設定編」をお読みくだ さい。

#### 時刻設定について

本機は運用開始前に時刻の設定が必要 です。時刻の設定については、付属 CD-ROM内の「取扱説明書 操作・ 設定編」をお読みください。

本機を使用しなくなった場合は放置せ ず、必ず撤去してください。

## 故障かな!?

#### 修理を依頼される前に、この表で症状を確かめてください。

これらの処置をしても直らないときや、この表以外の症状のときは、お買い上 げの販売店にご相談ください。

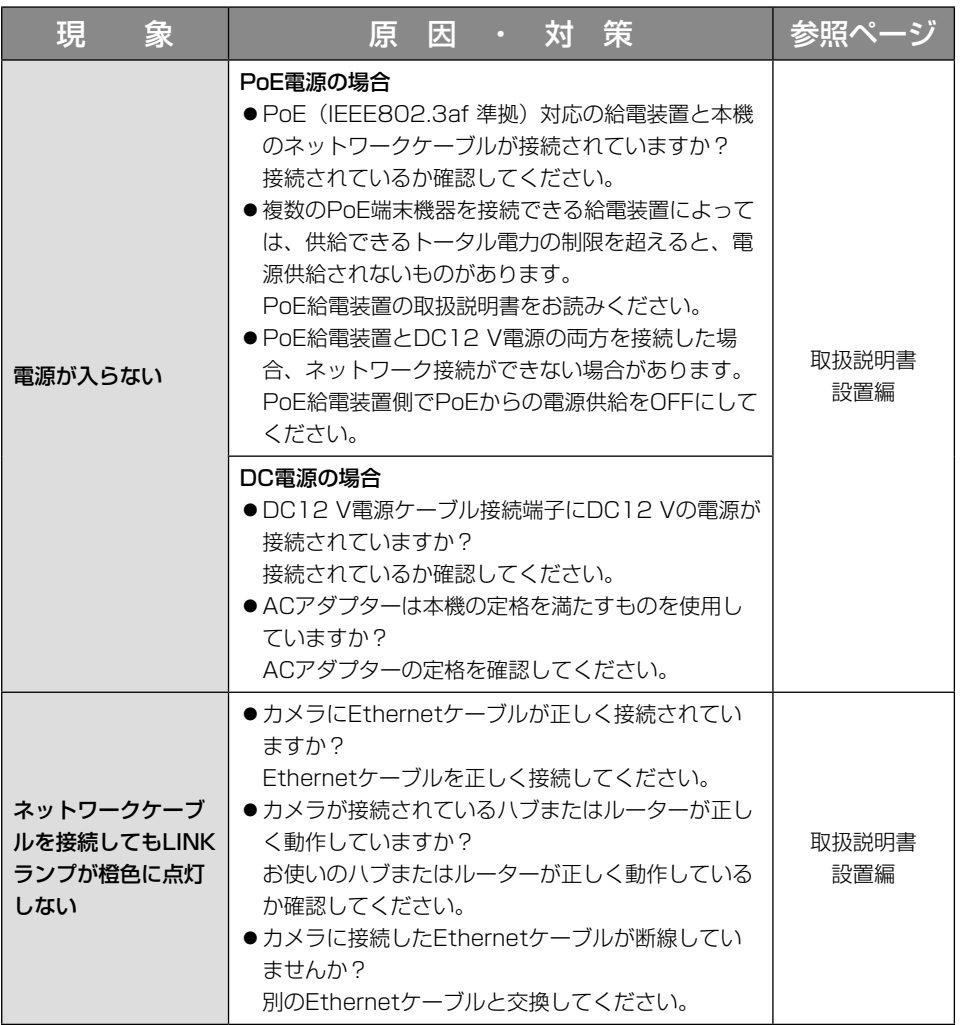

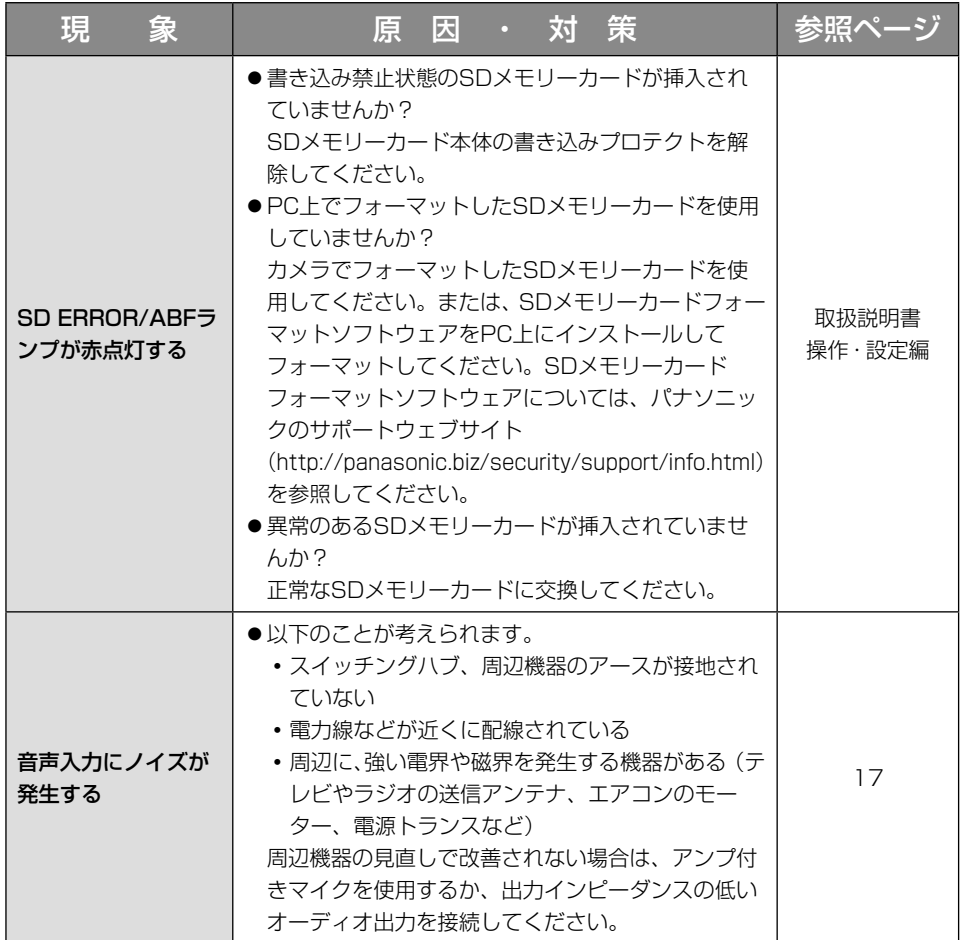

## ランプの表示について

カメラのランプについては以下のような動作をします。

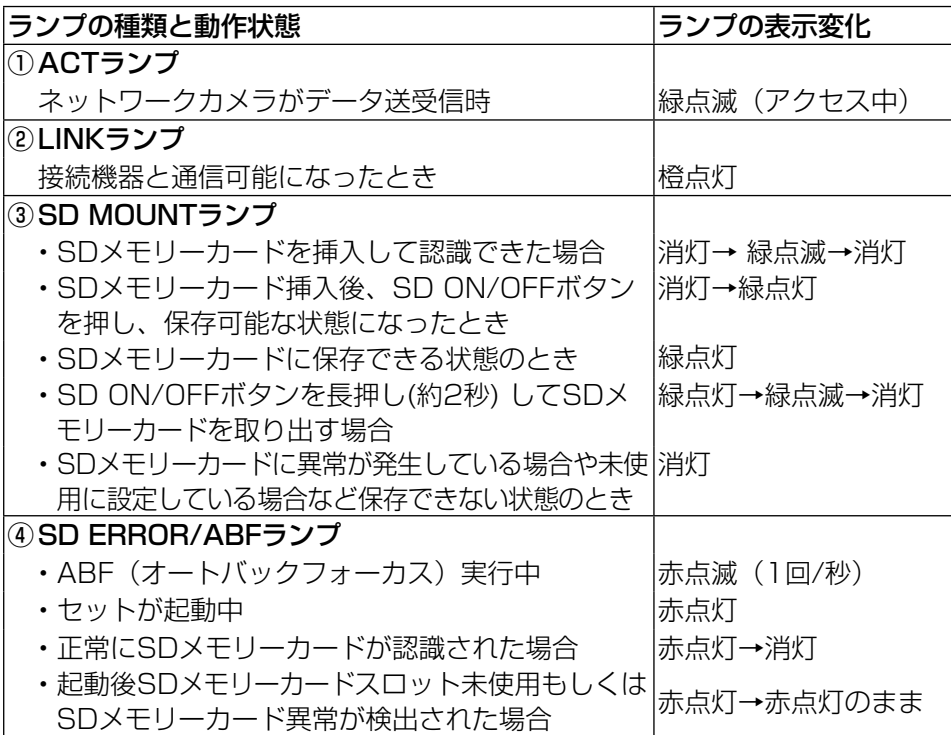

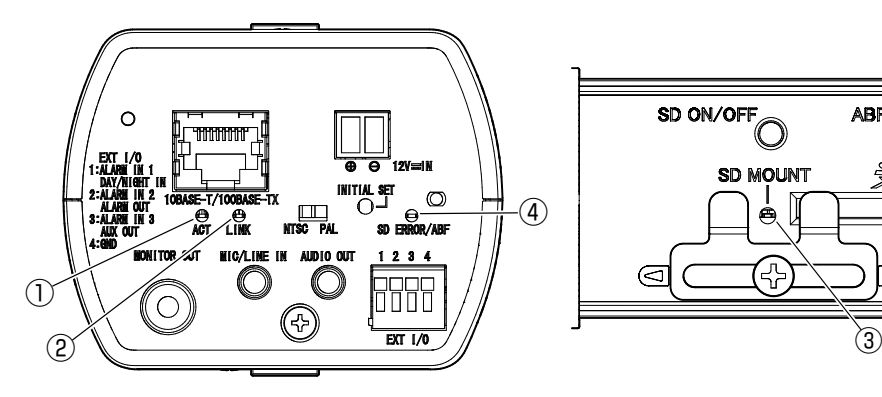

![](_page_20_Picture_4.jpeg)

本機背面図 おおもの 本機側面スライドカバー内

#### ●基本

![](_page_21_Picture_253.jpeg)

※1 本機の電源に関する情報については、パナソニックのサポートウェブサイト [\(http://panasonic.biz/security/support/info.html](http://panasonic.biz/security/support/info.html))を参照してください。

#### ●カメラ部

![](_page_22_Picture_260.jpeg)

![](_page_23_Picture_49.jpeg)

#### ●ネットワーク部

![](_page_24_Picture_284.jpeg)

![](_page_25_Picture_306.jpeg)

![](_page_26_Picture_197.jpeg)

※1 独立して4ストリーム分の配信設定が可能です。

- ※2 SDメモリーカードへの録音は、AAC-LC (Advanced Audio Coding Low Complexity)のみ使用します。
- ※3 Microsoft Windows 8.1、Microsoft Windows 8、Microsoft Windows 7、 Microsoft Windows Vista または、Windows Internet Explorerを使用する場 合に必要なPCの環境や注意事項など詳しくは、付属CD-ROMのメニューより「取 扱説明書」の「参照」をクリックし、「Windows®/Internet Explorer®のバー ジョンによる注意事項」をお読みください。
- ※4 SDメモリーカードへの録画を、自動上書きなどにより繰り返して行う場合は、デー タ保持の信頼性を高めるため、当社別売品(BB-HCC02(2 GB)、BB-HCC08 (8 GB))を推奨いたします。
- ※5 スピードクラスClass10 対応のSDメモリーカードの場合は、UHS-I (Ultra High Speed-I)対応のカードを使用してください。
- ※6 対応機種など詳細については、パナソニックのサポートウェブサイト (<http://panasonic.biz/security/support/info.html>)を参照してください。

#### ●別売り

![](_page_26_Picture_198.jpeg)

レンズカバー WV-CP1C

の 他

そ

保証とアフターサービス (よくお読みください

使いかた・お手入れ・修理などは

#### ■まず、お買い求め先へ ご相談ください

▼お買い上げの際に記入されると便利です

![](_page_27_Picture_136.jpeg)

#### ●保証期間中は、保証書の規定に従って出張修理いたします。

保証期間:お買い上げ日から本体1年間

## ●保証期間終了後は、診断をして修理できる場合はご要望により 修理させていただきます。

※修理料金は次の内容で構成されています。

#### │技術料│ 診断・修理・調整・点検などの費用 ※補修用性能部品の保有期間 |7年

![](_page_27_Picture_137.jpeg)

### アフターサービスについて、おわかりにならないとき

お買い上げの販売店または保証書表面に記載されています連絡先へお問い合わせ ください。

#### 高所設置製品に関するお願い

安全にお使いいただくために、1年に1回をめやすに、販売店または施工業者 による点検をおすすめします。

本機を高所に設置してお使いの場合、落下によるけがや事故を未然に防止する ため、下記のような状態ではないか、日常的に確認してください。

特に10年を超えてお使いの場合は、定期的な点検回数を増やすとともに買い換 えの検討をお願いします。詳しくは、販売店または施工業者に相談してください。

![](_page_28_Figure_4.jpeg)

#### 長期間使用に関するお願い

安全にお使いいただくために、販売店または施工業者による定期的な点検をお 願いします。

本機を長年お使いの場合、外観上は異常がなくても、使用環境によっては部品 が劣化している可能性があり、故障したり、事故につながることもあります。 下記のような状態ではないか、日常的に確認してください。

特に10年を超えてお使いの場合は、定期的な点検回数を増やすとともに買い換 えの検討をお願いします。詳しくは、販売店または施工業者に相談してください。

![](_page_29_Picture_114.jpeg)

※:音声対応していないモデルもあります。

![](_page_29_Picture_7.jpeg)

そ  $\overline{O}$ 

![](_page_30_Picture_18.jpeg)

そ の 他 取扱説明書に記載されていない方法や、指定の部品を使用しない方法で施工さ れたことにより事故や損害が生じたときには、当社では責任を負えません。 また、その施工が原因で故障が生じた場合は、製品保証の対象外となります。

「日本エリア」でお使いの場合に限ります。日本以外でお使いの場合のサービス はいたしかねます。

![](_page_31_Picture_2.jpeg)

## パナソニック システムネットワークス株式会社

〒812-8531 福岡市博多区美野島四丁目1番62号

Panasonic System Networks Co., Ltd. 2014